## **PRODUCT ANNOUNCEMENT**

# **WebEOC® Mobi 2 for Android**

Version 1.0

*This document highlights important release changes to your system. If you have questions about changes not covered in this document, contact your Client Services Manager. For more information, visit the [Client Hub.](https://esi.zendesk.com/access/unauthenticated?return_to=http://support.esi911.com/hc/en-us&theme=hc#login%23login)*

### New WebEOC Mobi 2 App for Android

Mobi 2, a free mobile app available in the [Google Play Store,](https://play.google.com/store/apps) provides oneway communication for users to complete reports and conduct assessments in the field—even when their device is in a disconnected or offline state. Report entries are captured in the app and data is synced as often as every minute to a designated board in WebEOC.

With Mobi 2, users have the ability to configure multiple WebEOC instances. Additionally, this new app offers a modern user experience, including detailed graphics, readily identifiable icons, and features that allow efficient navigation and use of the application. For example, when viewing images, Mobi 2 supports tapping or pinching to zoom in and see photographs in greater detail.

#### Mobi Forms

Along with the Mobi 2 app, the Report Info, FEMA 9080, and FEMA 9081 forms are available for download from the Intermedix [Client Hub](https://esi.zendesk.com/access/unauthenticated?return_to=http://support.esi911.com/hc/en-us&theme=hc#login%23login) at no additional cost. Custom forms for Mobi 2 can be developed and delivered by the Intermedix Professional Services team for unlimited use by your system users.

#### Customer Support Center Contact Information

If you have a problem or question not covered in the documentation, please contact the Customer Support Center. The Customer Support Center is open Monday through Friday, 8:30 a.m. to 7 p.m. EST. Call toll free at 877-771-0911 or email [Support@esi911.com.](mailto:Support@esi911.com)

You can also create a Support Ticket from the [Client Hub.](https://esi.zendesk.com/access/unauthenticated?return_to=http://support.esi911.com/hc/en-us&theme=hc#login%23login)

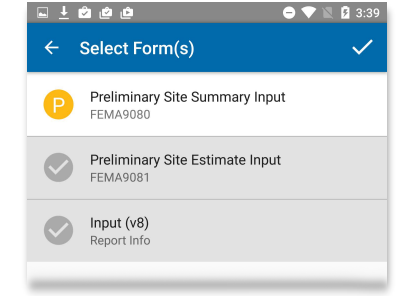

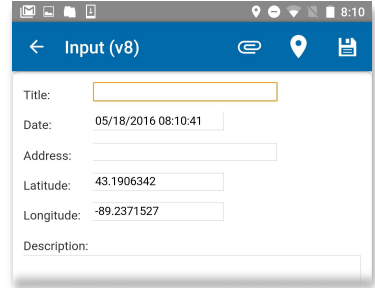